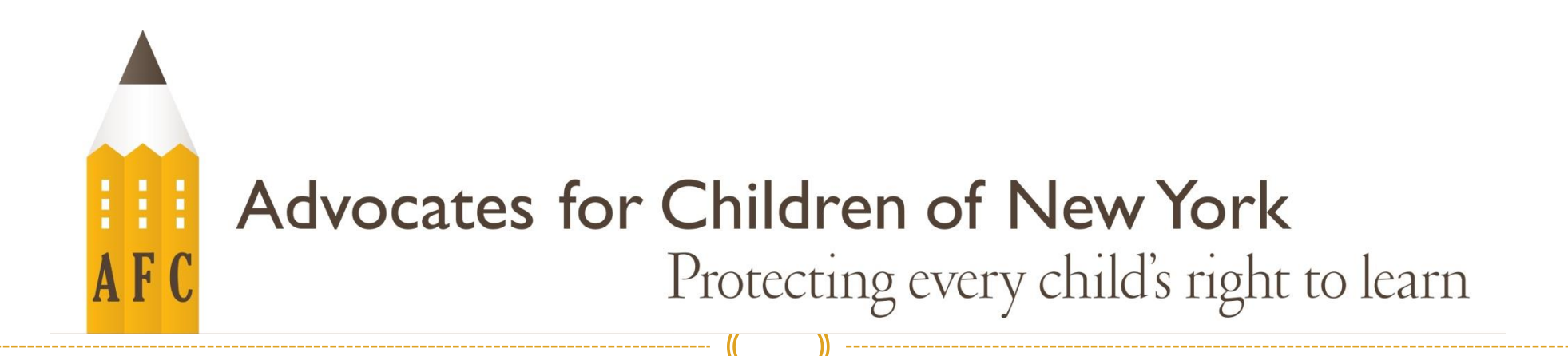

# COMO USAR "GOOGLE TRANSLATE" (TRADUCTOR DE GOOGLE)

## ¿Qué es Google Translate?

- Traductor de Google ("Google Translate") es un sitio de web que te permite traducir palabras y oraciones de inglés a español.
- Puede descargarlo como una aplicación o usarlo en su pagina de web, translate.google.com

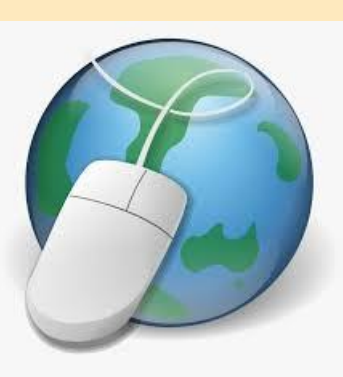

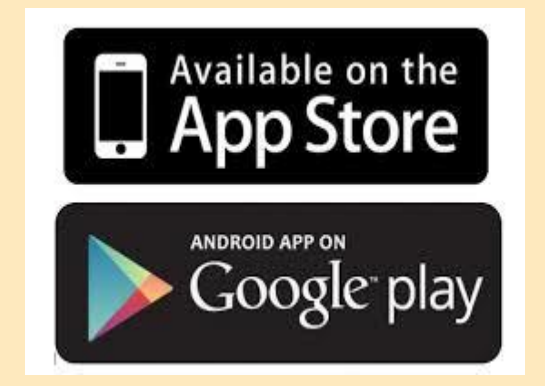

## Traductor de Google

- Abre su navegador de internet
- Vaya a la pagina **translate.google.com**
- Allí verá dos cuadros
- Puede escribir palabras y frases en el cuadro de lado izquierdo
- **También puede copiar texto de otras** paginas y pegar texto en inglés en el cuadro de lado izquierdo

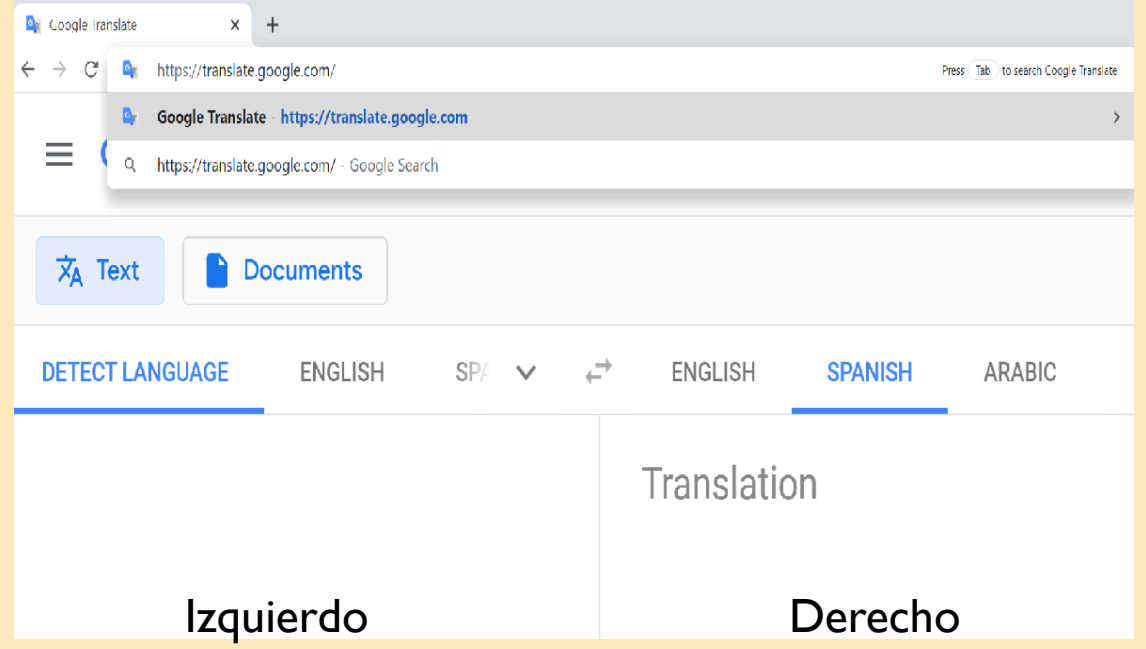

#### Traductor de Google Cont.

- En el cuadro de texto de lado derecho hay una flecha
- **Presione esa flecha y verá una lista** de idiomas
- Desplácese sobre la palabra español ("Spanish") y presione
- Lo que usted haya escrito en ingles en el cuadro izquierdo aparecerá en español en el cuadro de lado derecho

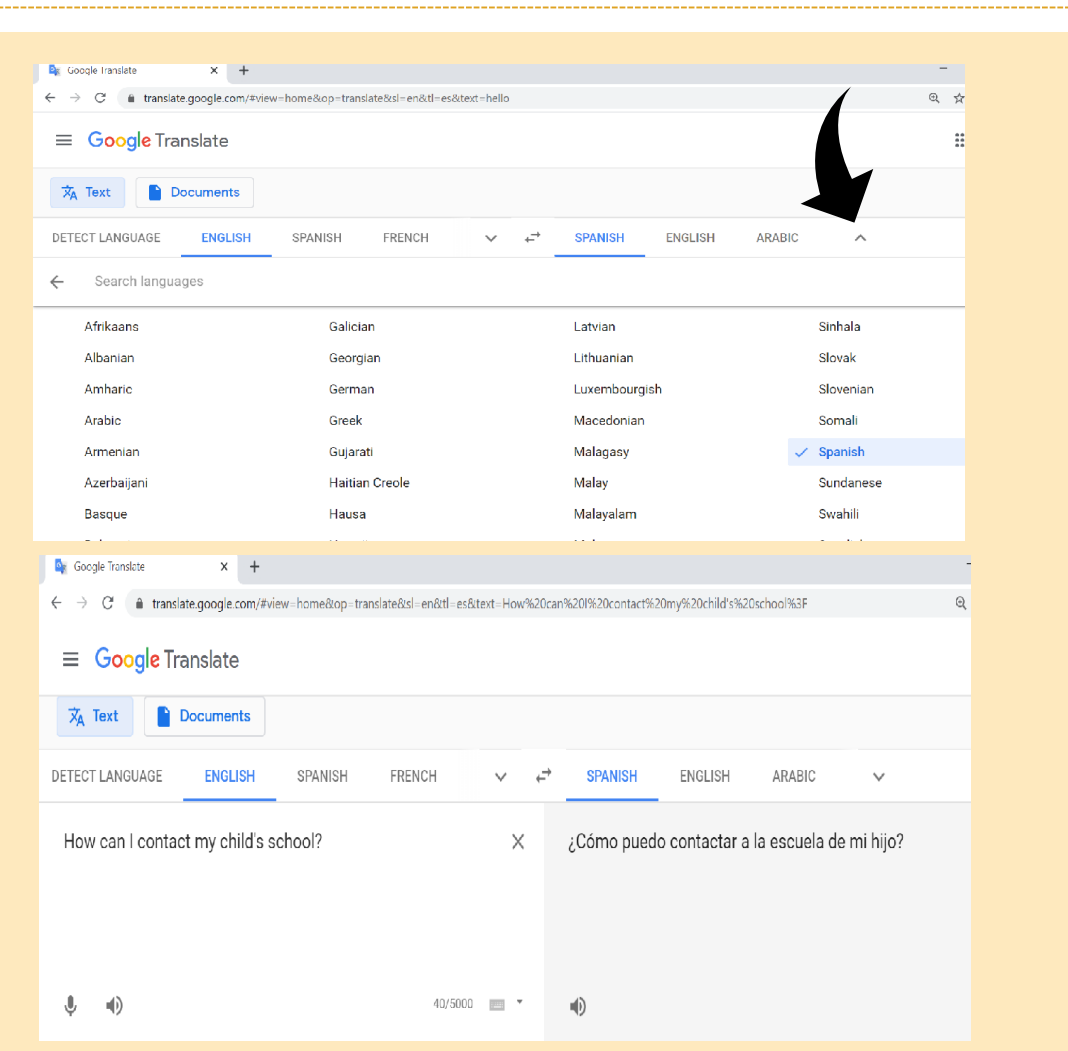

## Traductor de Google Cont.

- Si quiere encontrar el Traductor de Google fácilmente la próxima vez, no se olvide a marcar la página ("Bookmark") en su navegador!
- Cómo marcar una página ("Bookmark this page")
- 1. Haga clic en los tres puntos en el lado derecho del navegador
- 2. Desplácese hacia abajo hasta "bookmark"
- 3. Haga clic en "bookmark this tab" y presione listo ("done")!

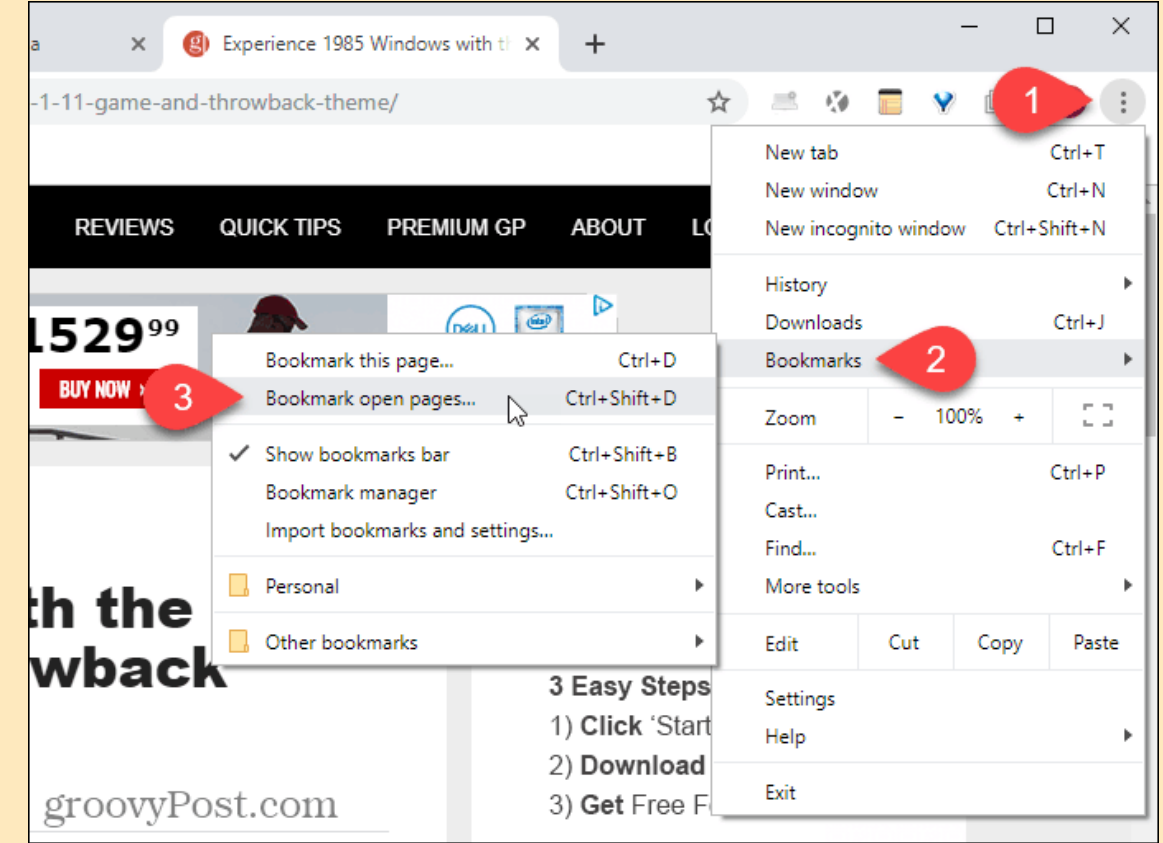

#### Traductor de Google en IPAD/Android/iPhone

- Descargue "Google Translate" de la tienda de aplicaciones "APP STORE" en su IPAD, Android o iPhone
- Cuando abra la aplicación verá un cuadro de texto donde puede escribir palabras o grabarse hablando. La aplicación le va traducir lo que ha escrito o hablado en cualquier idioma que escoja.

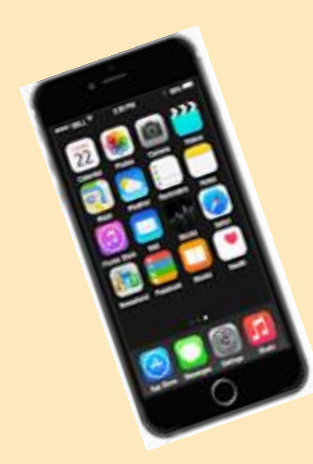

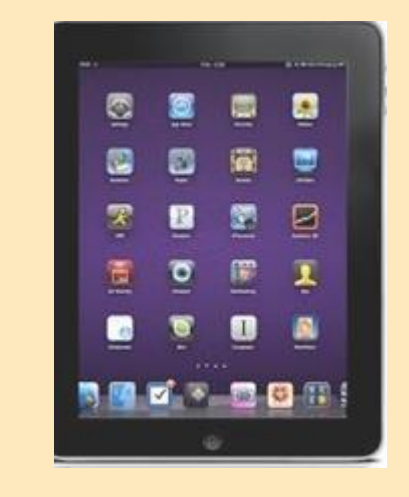

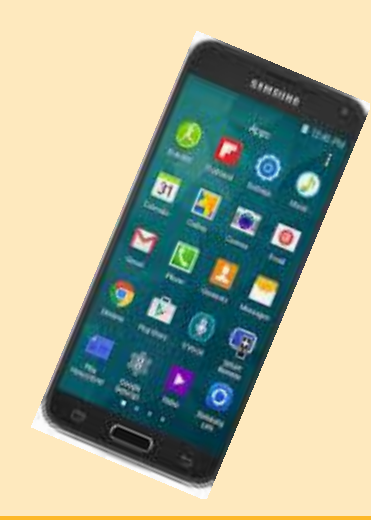